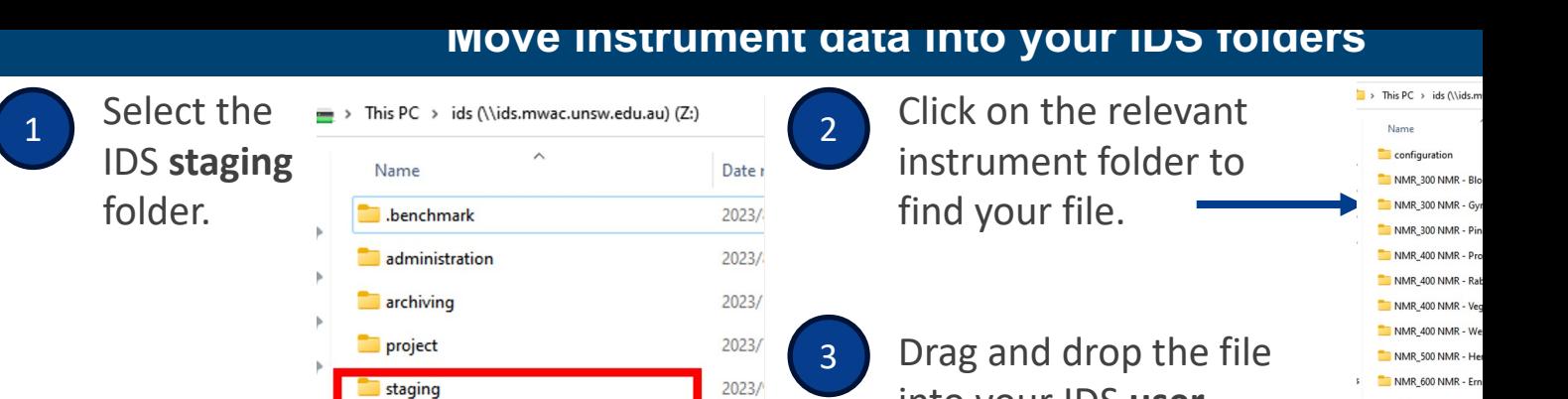

 $2023/$ 

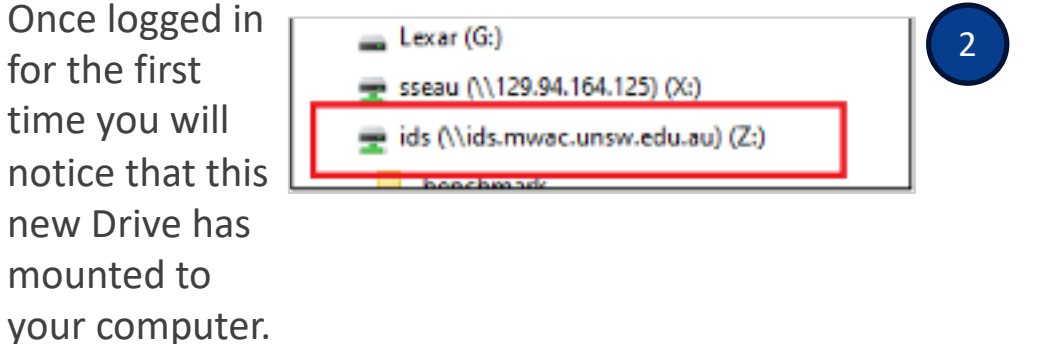

Also, you will al IDS folders at the locations:

NMR 700 NMR - Fel NMR\_EPR - Bohr

- z:\user\zID
- z:\user\zID\a
- z:\user\zID\r

## **Your IDS user data structure**

into your IDS **user** 

folder.

**Once logged in for the first time**

Your **User directory** is solely visible to you as the zID owner, and includes these folders:

**user** 

- **analysis data**  work with your analysis data in this folder.
- **raw data**  save instrument data here in the instrument sub directory. It will preserve file integrity as files here cannot be edited or deleted.
- **temp** for misc. use. Files in this folder are not backed up or archived.

You can also request A **Project di** data with other users – see the *F* 

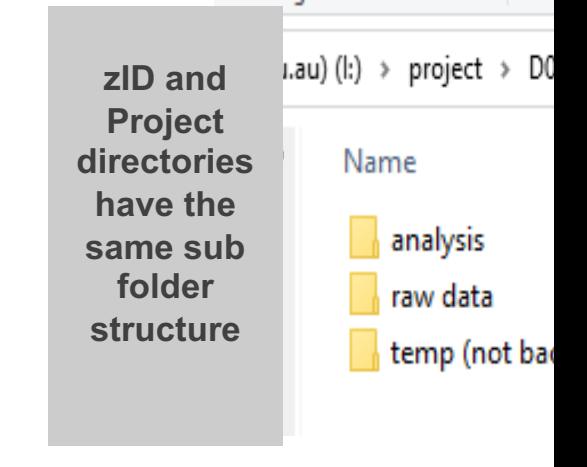

1

## **Move your existing files into your IDS folders**

To migrate existing files from your current folders to your new IDS folders, copy and past your current folders into your **analysis folder.**

Optionally, you can move your files into your:

- raw data folder: keep in mind that files in the raw data folder are not editable or del
- **temp folder:** this is not backed up and should only be used to store files of limited in

## **To archive IDS data**

Data on the IDS is backed up for 1 year following age-out or deletion. If you require a longer-term archive for your research files you should arrange for them to be stored in the UNSW Data Archive.

- **To archive a data file:** Go to http://unsw.to/dataarchive
- **To regain access to an archived data file:** email itservicecentre@unsw.edu.au, put "IDS" in the subject title

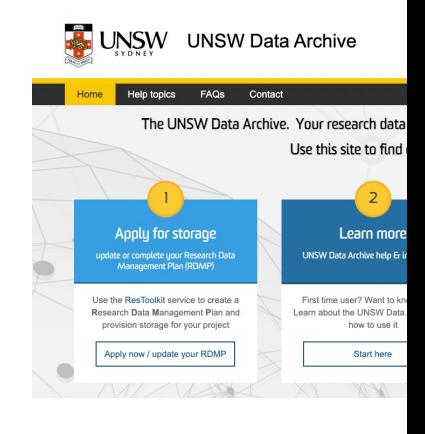

## **How to links**

**How to:**

- **Report an issue regarding the IDS**: email itservicecentre@unsw.edu.au, put "IDS" in th
- **E** Access the IDS from an OSX PC: see the *Accessing the IDS from OSX guide* on the IDS S http://unsw.to/IDS - Training-&-Quick-Reference-Guides
- § **Request a Project directory:** visit http://unsw.to/Projectrequestform